## **การพฒนาระบบ**

**โปรแกรม FOOD นี้พัฒนาขึ้นด้วยโปรแกรมภาษาจาวาบนระบบปฏิบัติการวินโดว์ โดยใช้ องค์ประกอบจากไลบรา**ร ี**ของจาวาดีเวลลอปเมนท์คิด เวอร์ชัน** 1.2 **(Java Development Kit** : **JDK1.2) การสร้างส่วนติดต่อกับผู้ใช้ จะเรียกใช้คลาสต่างๆ ในแพ็กเกจสวิง**

**ในบทนี้เปีนการอธิบายรายละเอียดการทำงาน1ของคลาสต่างๆ ภายใน 4 แพ็กเกจ คือ แพ็กเกจ สำหรับสร้างโปรแกรมประยุกต์ แพ็กเกจสำหรับจัดการจาวาปีน แพ็กเกจสำหรับจัดการรูปแบบการ ออกแบบ และแพ็กเกจสำหรับสร้างชุดคำสั่ง**

## **4.1 การสร้างแพ็กเกจสำหรับสร้างโปรแกรมประยุกต์**

ในแพ็กเกจเมนวินโคว์จะมีคลาสชื่อเมนวินโคว์เป็นคลาสหลักในการสร้างเมนูให้ผู้ใช้เลือก ึการทำงาน โดยมีคลาสทอปเมเนเจอร์ ทำหน้าที่จัดการเกี่ยวกับการแสดงผลบนหน้าจอ คลาสเอ็กโพ ี่ เลอร์เมเนเจอร์ ทำหน้าที่แสคงรายการออปเจคของงานที่กำลังทำอย่ คลาสฟอร์มอีดิเตอร์ทำหน้าที่ แสดงผลชุดคำสั่งที่สร้างอัตโนมัติให้ผู้ใช้ทำการเพิ่มชุดคำสั่ง คลาสแอพเพล็ตเมนเป็นคลาสที่สร้าง ส่วนติดต่อกับผู้ใช้เพื่อจัดวางองค์ประกอบ และคลาสคอมใพล์เลอร์เอ็กซีคิวเตอร์ทำหน้าที่เรียกใช้ จาวาคอมใพล์เลอร์ในการแปลชุดคำสั่งเป็นคลาส ใฟล์ และใช้รันโปรแกรมประยุกต์ที่สร้าง จาก รูปที่ 3.5 มีรายละเอียดภายในแพ็กเกจดังนี้

#### **4.1.1 คลาสวินโดว์หลัก**

**คลาสเมนวินโดว์ เป็นคลาสหลักในการสร้างเมนูเพื่อติดต่อกับผู้ใช้ ในการสร้าง โปรแกรมประยุกต์ สร้างจาวาปีน เรียกใช้รูปแบบการออกแบบ คอมไพค์โปรแกรม เป็นต้น โดยจะ ทำหน้าที่เรียก1ใช้คลาสที่สัมพันธ์กับเมนูที่เลือก ภายในคลาสจะมีเมทธอดเพื่อทำหน้าที่ต่างๆได้แก่ กำหนดติดตั้งค่าเริ่มต้นให้กับระบบ (initialize) กำหนดการทำงานเริ่มต้นเมื่อเริ่มสร้าง เปรแกรม ประยุกต์ (initProjects) กำหนดติดตังทูลบาร์ (setToolbar) สร้างเมนู (setMenuContext) เป็นต้น รายละเอียดภายในคลาสเมนวินโดว์ ดังแสดงในรูปที่ 4.1 และรายละเอียดเมทธอดในคลาสเมน วินโดว์ตังแสดงในรูปที่ 4.2**

## I 20110546

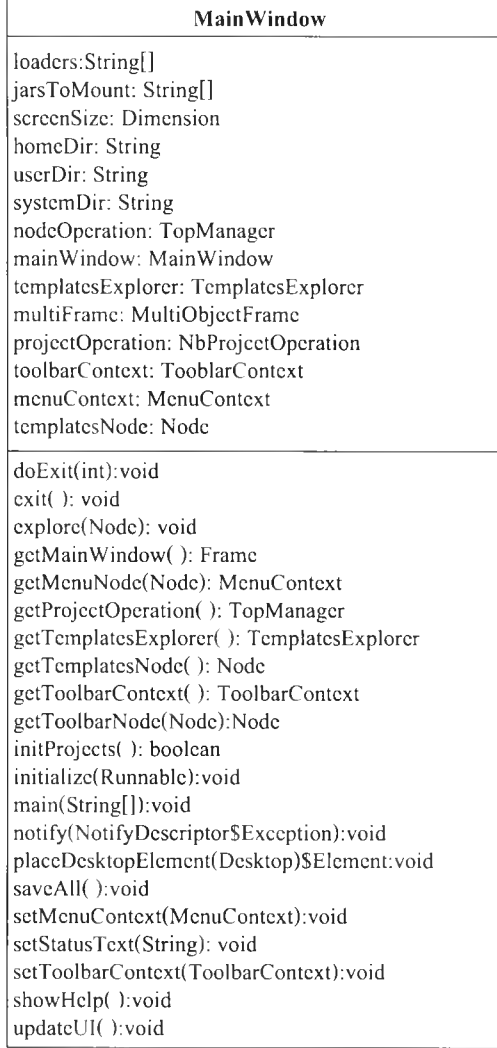

# **รุปที่ 4.1 รายละเอียดภายในคลาสเมนวินโดว์**

```
public static void main(String args[])
    throws Security Exception
   \{ if(mainWindow != null)
       throw new Security Exception();
     System.getProperties().put("netbeans.design.time", "true");
    homeDir = System.getProperty("netbeans.home");if (homeDir = null)doExit(1);
     if (System.getProperty("netbeans.user") == null)System.getProperties().put("netbeans.user", homeDir);
     userDir = \text{System.getProperty("netbeans user");}File file = new File (homeDir);
     File file 1 = new File(userDir);
     if (!file exists())System.out.println(mainBundle.getString("CTL_Netbeanshome_notexists"));
       do Exit(2);
     }<br>if(!file.isDirectory()}
     {<br>' System.out.println(mainBundle.getString("CTL_Netbeanshome1"));
       doExit(3);if(!file1.exists())
       System.out.println(mainBundle.getString("CTL_Netbeanshome2"));
       doExit(4);
     }<br>if(!file1.isDirectory())
     {
       System.out.println(mainBundle.getString("CTL_Netbeanshome3"));
       doExit(5);}<br>systemDir = userDir + File.separator + "system";
     File file 2 = new File (system Dir);
     if (file2. exists() )if (!file2.isDirectory()){
          Object a obj[] = \{userDir
          };<br>System.out.println((new
MessageFormat(mainBundle.getString("CTL_CannotCreate_text"))).format(((Object) (aobj))));
          doExit(6):
        \}}<br>else
     if (!file2.mkdir())\{ \text{Object } \text{aobj1}[] = \{ \}userDir
        };<br>System.out.println((new
MessageFormat(mainBundle.getString("CTL_CannotCreateSysDir_text"))).format(((Object) (aobj1))));
        doExit(7);
     String s = System.getProperty("os.name");if(s.starts With ("Windows"))
       try
          //UIM an ager.setLook And Feel(UIM an ager.getSystem Look And FeelClass Name());
       UIM anager.setLookAndFeel("com.sun.java.swing.plaf.metal.MetalLookAndFeel");
        }
c a tc h ( E x c e p tio n e x ) { !
     ToolTipManager.sharedInstance().setLightWeightPopupEnabled(false);
     parseCommandLine(args);
     topBundle = NetbeansBundle.getBundle("com.netbeans.developer.locales.TopBundle");
```
รูปที่ 4.2 รายละเอียดเมทธอดเมนในคลาสเมนวินโดว์

#### **4.1.2 คลาสจัดการหลัก**

**คลาสทอปเมเนเจอร์ เป็นคลาสหลักในการเตรียมสภาพการทำงานเมื่อผู้ใช้เลือกเมนู สร้างโปรแกรมประยุกต์ โดยจะทำหน้าที่เรียกคลาสที่เกี่ยว1ข้องอีก 3 คลาส คือ คลาสกำหนดสภาพ แวดล้อมการทำงาน(IDESetings) คลาสกำหนดค่าโปรเจคใหม่(ProjectOperation) และคลาสรายการ ต้นแบบงาน(TemplateExplorer) ภายในคลาสทอปเมเนเจอร์จะมีเมทธอดเพื่อทำหน้าที่ต่างๆได้แก่ กำหนดติดตังค่าเริ่มต้นให้กับระบบ(initialize) กำหนดการทำงานเริ่มต้นเมื่อเริ่มสร้างโปรแกรม ประยุกต์(initProjects) กำหนดติดตั้งทูลบาร์(setToolbar) สร้างเมนู(setMenuContext) เป็นต้น รายละเอียดภายในคลาสทอปเมเนเจอร์ ดังแสดงในรูปที่ 4.3 รายละเอียดภายในคลาสไอดีอีเซ็ทตั้ง ตังแสดงในรูปที่ 4.4 รายละเอียดภายในคลาสโปรเจคโอเปอเรชัน ตังแสดงในรูปที่ 4.5 และ รายละเอียดภายในคลาสเทมเพลสเอ็กโพเลอร์ ดังแสดงในรูปที่ 4.6**

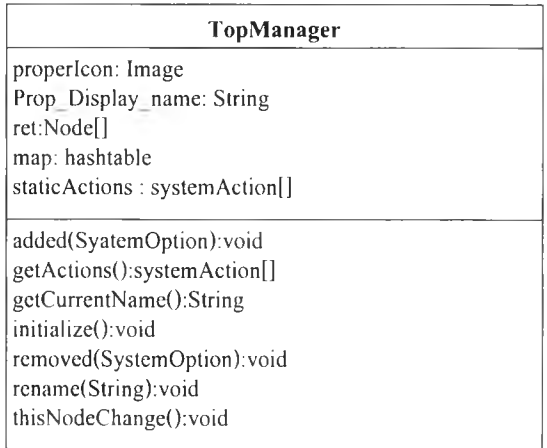

## **รูปที่ 4.3 รายละเอียดภาย1ในคลาสทอปเมเนเจอร์**

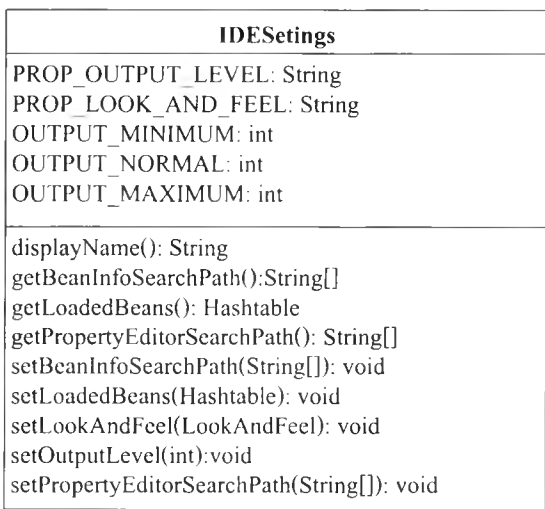

รูปที่ 4.4 รายละเอียดภายในคลาสไอดีอีเซ็ทติ๋ง

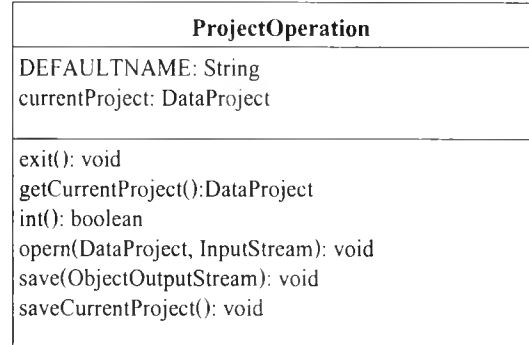

## รูปที่ 4.5 รายละเอียดภายในคลาสโปรเจคโอเปอเรชัน

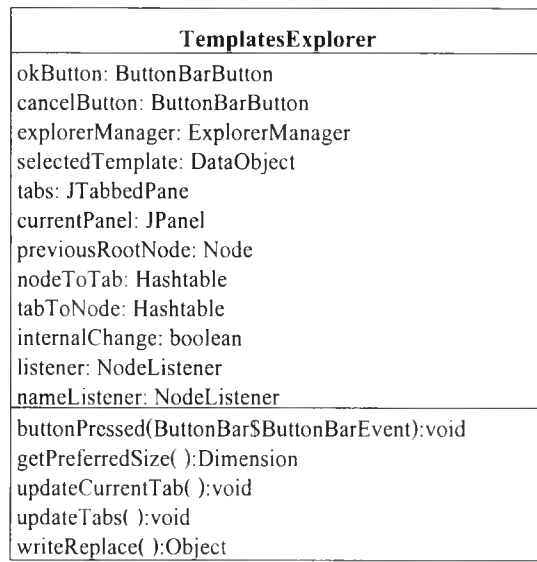

รูปที่ 4.6 รายละเอียดภายในคลาสเทมเพลสเอ็กโพเลอร์

#### 4.1.3 คลาสสำรวจออปเจคในโปรเจค

้คลาสเอ็กโพเลอร์เมเนเจอร์เป็นคลาสแสคงรายการออปเจคทั้งหมดที่ได้สร้างขึ้นใน ระหว่างการสร้างโปรแกรมประยุกต์โดยแสดงเป็นโครงสร้างต้นไม้ ผู้ใช้สามารถคลิกเม้าส์ที่ออปเจค ้เพื่อแสดงวินโคว์กำหนดคุณสมบัติ ภายในคลาสเอ็กโพเลอร์เมเนเจอร์จะมีเมทธอดเพื่อทำหน้าที่ ต่างๆได้แก่ อ่านรายการออปเจคทั้งหมด(getExploreredContext) เลือกออปเจค(getSelectedNodes) กำหนดติดตั้งแสดงโครงสร้างต้นไม้(setExplorerContext) เป็นต้น รายละเอียดภายในคลาส เอ็กโพเลอร์เมเนเจอร์ ดังแสดงในรูปที่ 4.7 รายละเอียดเมทธอดเซ็ทเอ็กโพเลอร์คอนเท็กซ์ภายใน ้คลาสเอ็กโพเลอร์เมเนเจอร์ ดังแสคงในรูปที่ 4.8

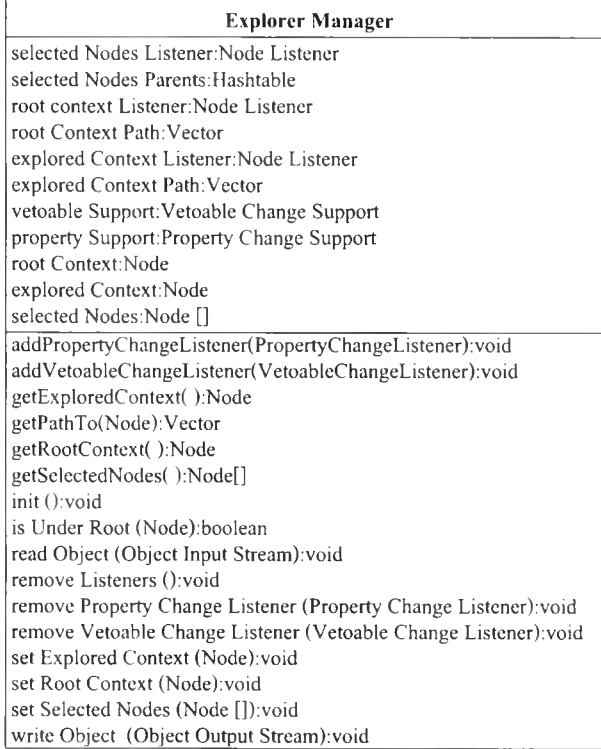

## **รูปที่ 4.7 รายละเอียดภายในคลาสเอ็กโพเลอร์เมเนเจอร์**

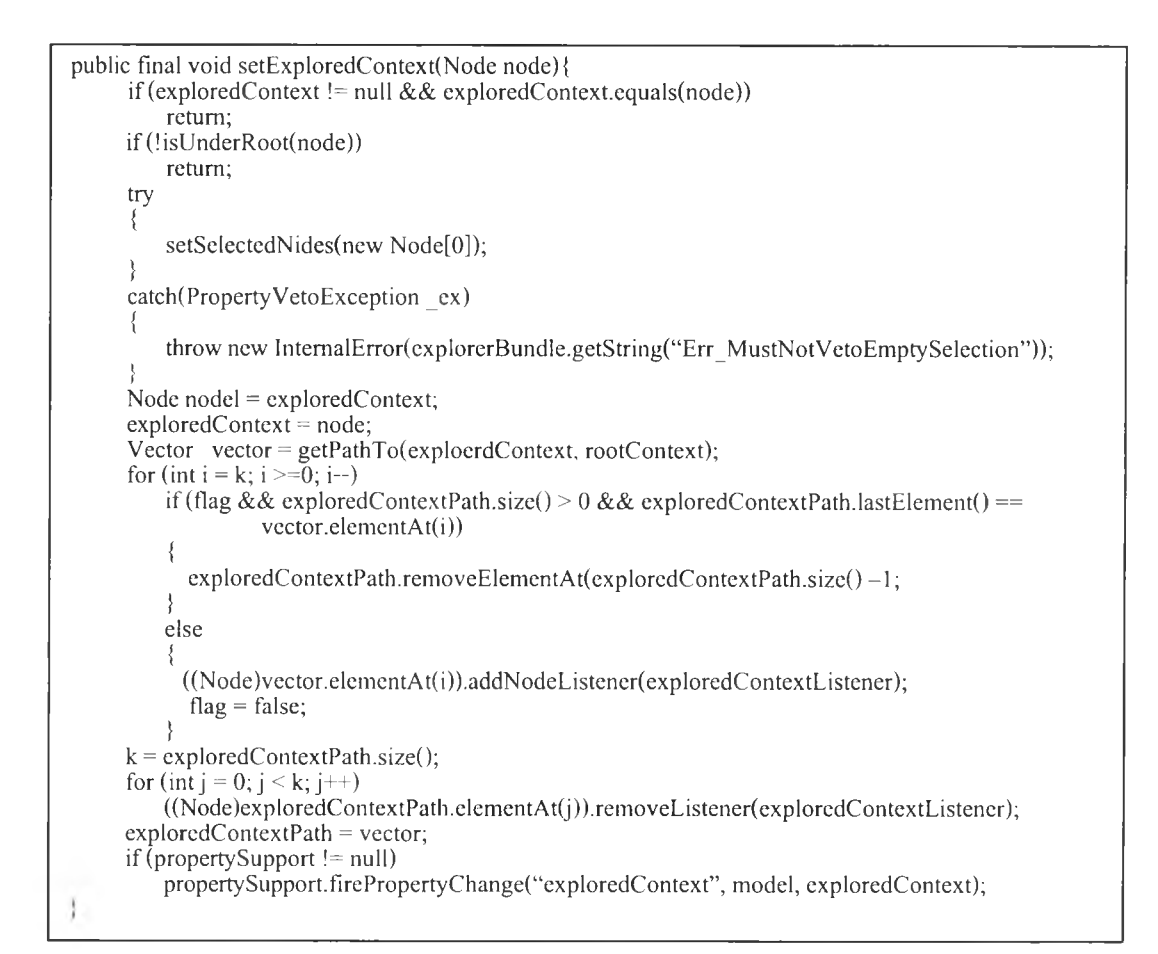

รูปที่ 4.8 รายละเอียดเมทธอดเซ็ทเอ็กโพเลอร์คอนเท็กซ์ภายในคลาสเอ็กโพเลอร์เมเนเจอร์

# 4.1.4 คลา**สแสดง**ผล**ชุดคำสั่งที่สร้าง**

**คลาสฟอร์มอีติเตอร์เป็นคลาสแสดงผลโครงชุดคำสั่งที่ระบบสร้างขนให้อัตโนมัติใน ระหว่างการสร้างโปรแกรมประยุกต์โดยแสดงเป็นวินโดว์ให้ผู้ใช้สามารถแก้ไข เพิ่มเติมชุดคำสั่ง ภายในคลาสฟอร์มอีดิเตอร์จะมีเมทธอดเพื่อทำหน้าที่ต่างๆได้แก่ แสดงโครงชุดสำสั่งของออปเจคที่ ถูกเลอก (getComponentlnspector) แสดงโครงชุดคำสังเริมต้น(getJavaSettings) เป็นต้น รายละเอียด ภายในคลาสฟอร์มอีติเตอร์ ดังแสดงในรูปที่ 4.9**

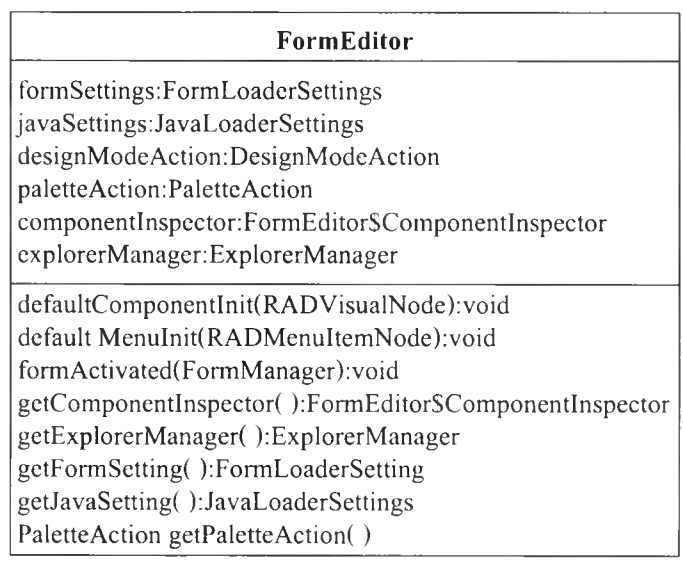

**รูปที่ 4.9 รายละเอียดภายในคลาสฟอร์มอีติเตอร์**

#### **4.1.5 คลาสแอพเพล็ฅเมน**

**คลาสแอพเพล็ตเมนเป็นคลาสที่สร้างฟอร์มวินโดว์สำหรับจัดวางองค์ประกอบในการ สร้างโปรแกรมประยุกต์ มีการเรียกใช้คลาสที่เกี่ยวข้องคือ คลาสแอพเพล็ตซับพอร์ต และคลาสแอพ เพล็ตเช็ดติง ภาย1ในคลาสแอพเพล็ตเมนจะมีเมทธอดเพื่อทำหน้าที่ต่างๆได้แก่ สร้างแอพเพล็ตวิว เวอร์เพื่อใช้ในการจัดวางองค์ประกอบ(processAppleteViewer) เป็นต้น รายละเอียดภายในคลาส แอพเพล็ตเมน ดังแสดงในรูปที่ 4.10**

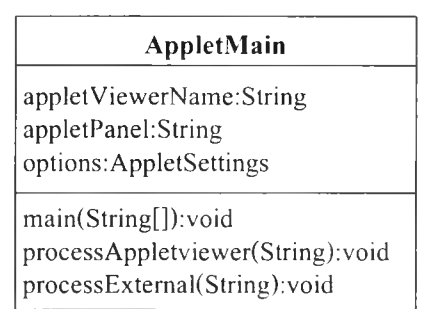

รูปที่ 4.10 รายละเอียดภายในคลาสแอพเพล็ตเมน

#### **4.1.6 คลาสคอมไพเลอร์เอ็กซีคิวเตอร์**

**คลาสคอมไพล์เลอร์เอ็กชีคิวเตอร์เป็นคลาสที่ทำหน้าที่เรียกใช้จาวาคอมไพล์เลอร์ในการ แปลชุดคำสั่งเป็นคลาสไฟล์ และใช้รันโปรแกรมประยุกต์ที่สร้าง มีการเรียก1ใช้คลาสที่เกี่ยว1ข้องคือ คลาสคอมไพเลอร์เช็ทติง และคลาสคอมไพเลอร์ซิสโปรเซส ภายในคลาสคอมไพล์เลอร์เอ็กซีคิวเตอร์ จะมีเมทธอดเพื่อทำหน้าที่ต่างๆได้แก่ กำหนดตำแหน่งเสันทางการจัดเก็บคลาสไฟล์(addClassPath) กำหนดค่าตัวแปรต่างๆในการคอมไพล์(constructArgument) เป็นด้น รายละเอียดภายในคลาส คอมไพล์เลอร์เอ็กซีคิวเตอร์ ตังแสดงในรูปที่ 4.11**

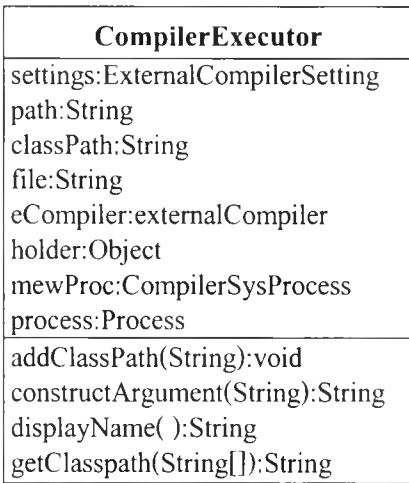

**รูปที่ 4.11 รายละเอียดภายในคลาสคอมไพล์เลอร์เอ็กชีคิวเตอร์**

## **4.2 การสร้างแพ็กเกจสำหรับจัดการจาวาบีน**

**ในแพ็กเกจบีนเมเนเจอร์ จะมีคลาสบีนเมเนเจอร์ เป็นคลาสหลักในการเรียกใช้คลาสอื่นๆ ใน ขันตอนการสร้างหรือนำเข้าจาวาบีน คลาสบีนเมเนเจอร์ไดอะล็อก มีหน้าที่จัดการกรอบข้อความเพื่อ รับค่าจากผู้ใช้ และ คลาสบีนเจนเนอร์เรเตอร์ มีหน้าที่สร้างชุดคำสั่งจาวาบีน ความสัมพันธ์ของคลาส ต่างๆในแพ็กเกจสำหรับจัดการจาวาบีน จากรูปที่ 3.6 มีรายละเอียดในแพ็กเกจดังนี้**

#### **4.2.1 คลาสจัดการจาวาปีน**

**คลาสบีนเมเนเจอร์ เป็นคลาสหลักของส่วนจัดการจาวาบีน โดยจะรับคำสั่งจากเมนู เมื่อผู้ใช้ต้องการสร้างจาวาปีนจะทำการเรียกคลาสบีนเมเนเจอร์ไดอะล็อก เพื่อรับข้อมูลจากผู้ใช้ รายละเอียดภาย1ในคลาสปีนเมเนเจอร์ ดังแสดงในรูปที่ 4.12 และรายละเอียดเมทธอดในคลาสป็น เมเนเจอร์ ตังแสดงในรูปที่ 4.13**

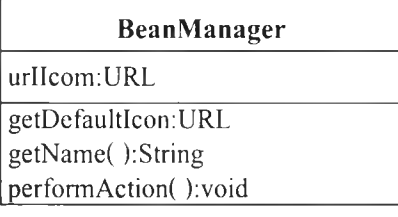

## **รูปที่ 4.12 รายละเอียดภายในคลาสบีนเมเนเจอร์**

```
public class BeanManager extends CallableSystemAction
  public BeanManager()
  \mathcal{L}}
  public URL getDefaultlcon()
   \{ if(urlIcon == null)
      urIIcon = getClass().getResource("beanManager.gif");
    return urllcon;
   }
  public String getName()
   \{ 111
    return Bean Wizard Dialog.bundle.get String ("LAB_Bean Wizard Action")
  public void performAction()
   {
    new BeanManager();
1 1
```
**รูปที่ 4.13 รายละเอียดเมทธอดในคลาสบีนเมเนเจอร์**

#### **4.2.2 คลาสจัดการกรอบข้อความจาวาบืน**

**คลาสบีนเมเนเจอร์ไดอะล็อก เป็นคลาสที่จะทำหน้าที่ติดต่อกันผู้ใช้ในการรับข้อมูล ชื่อของจาวาบน ไฟล์รูปภาพ ชื่อตัวแปร ชื่อเมทธอด เพื่อนำมาสร้างจาวาบน โดยจะแบ่งเป็น 3 ขันตอน คือ กำหนดชื่อจาวาบีน กำหนดชุปเปอร์คลาส กำหนดไอคอน และกำหนดตัวแปร คุณสมบัติให้แก่จาวาบีน รายละเอียดภายในคลาสบีนเมเนเจอร์ไดอะล็อก ดังแสดงในรูปที่ 4.14 และ รายละเอียดเมทธอด พรอบเพอร์ตี้ไดอะล็อกในคลาสบีนเมเนเจอรํไดอะล็อก ดังแสดงในรูปที่ 4.15**

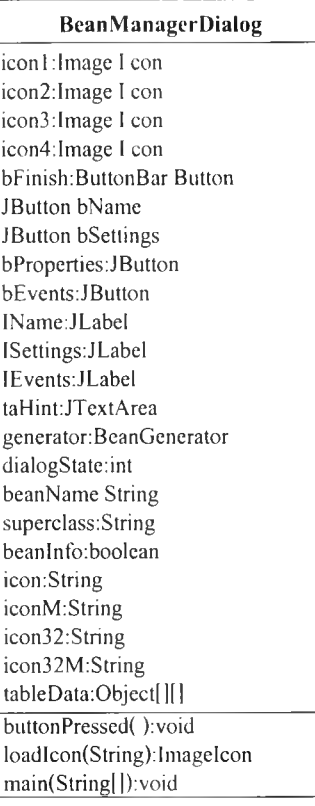

#### รูปที่ 4.14 รายละเอียดภายในคลาสบีนเมเนเจอร์ไดอะล็อก

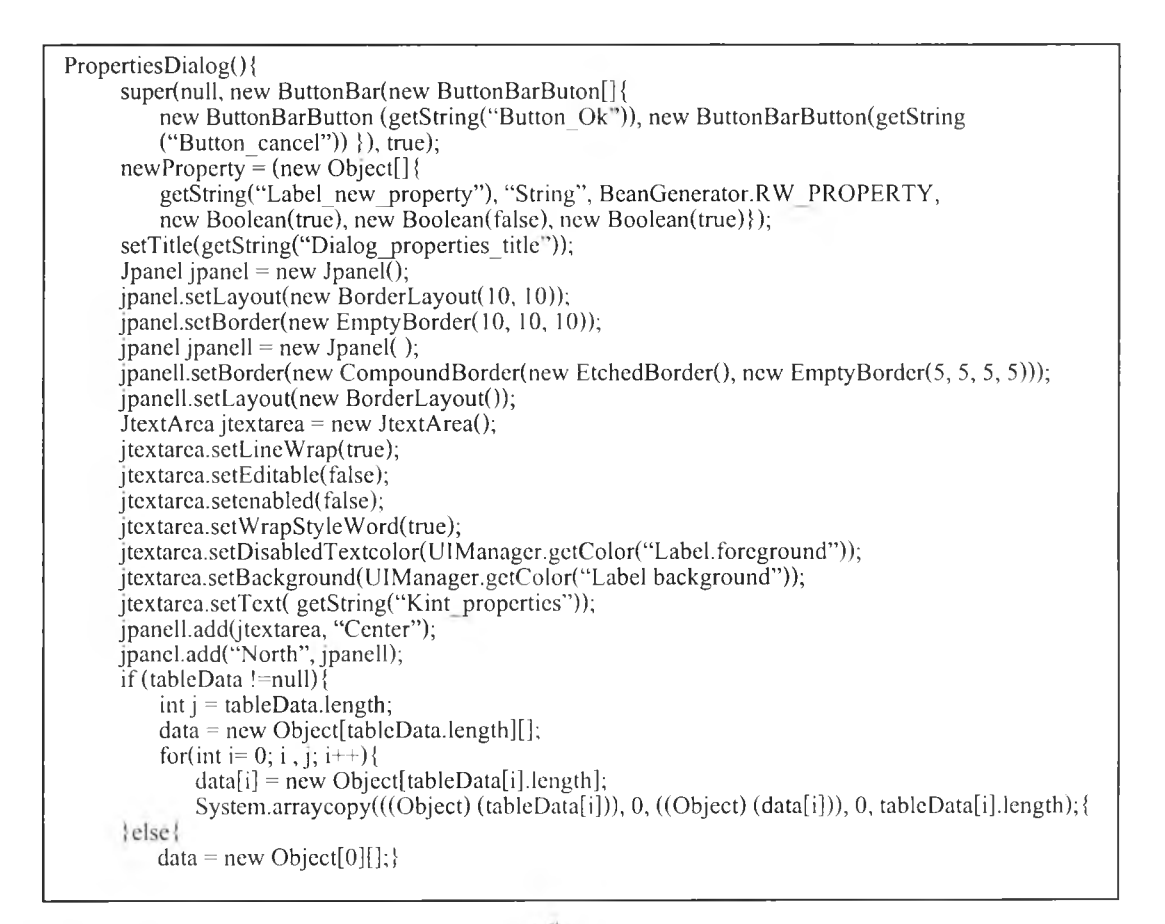

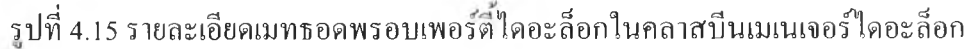

# 4.2.3 คลาสสร้างชุดคำสั่งจาวไบืน

คลาสบีนเจนเนอร้เรเตอร์ เป็นคลาสที่จะทำหน้าที่รับข้อมูลจากคลาสบีนเมเนเจอร์ ไดอะล็อก เพื่อนำมาสร้างชุดคำสั่งจาวาปีน รายละเอียดภายในคลาสป็นเจนเนอร์เรเตอร์ดังแสดงใน รูปที่ 4.16 และรายละเอียดเมทธอด เจนเนอร์เรทในคลาส ปีนเจนเนอร์เรเตอร์ ดังแสดงในรูปที่ 4.17

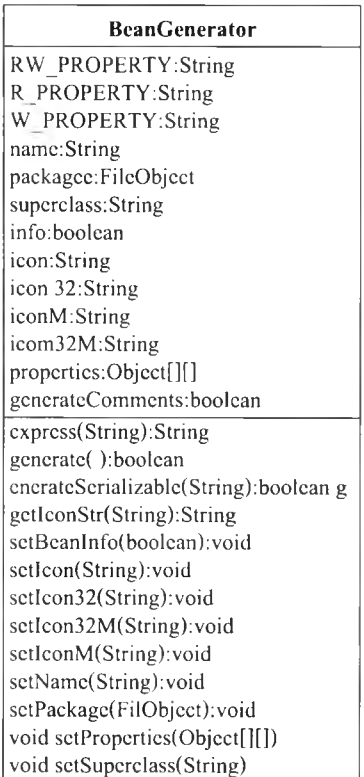

## รูปที่ 4.16 รายละเอียดภายในคลาสป็นเจนเนอร์เรเตอร์

```
boolean generate(\}{<br>FileObject fileobject = packagee;
    String s = \text{fileobject.getPacketPageName(' ')};fileLock file lock = null;try {
        FileObject fileobject1 = fileobject.createData(name, "Java");
        filelock = fileobject1lock();
        Object obj = new BufferedOutputStrearm(fileobject1.getOutputStream(filelock));
        data output stream = new DataOutputStream(((java.io.OutputStream)(obj)));data output stream.writeBytes(s.length() = 0 ? " " " : "n package " + s + "n'n'n");if (generateComments)
            dataoutputstream.writeBytes("/**\n * A " + name + "JavaBean.\n" + " *\n" +
            " * @ version 1.00 \frac{\pi}{1} + \frac{u^2 + \frac{v^2}{2}}{v^2};
        dataoutputstream.writeBytes(public class " + name + "extends " + superclass +
        " \ln" + (generateSerializable (superclass) ? "implements java.io.Serializable ": "") + " (\ln'n');
        int 1 = properties.length,
        boolean flag4 = false;
        boolean flag5 = false;
        int i'
        for (i = 0; i < 1; i++)O bject a o bj[] = properties [i],
            if((\text{Boolean})\text{aobj}[3])\text{.booleanValue}()flag4 = true;
            if(((Boolean)aobj[4]).booleanValue())
                flag5 = true;
```
รูปที่ 4.17 รายละเอียดเมทธอดเจนเนอร์เรทในกลาสบีนเจนเนอร์เรเตอร์

 $iff((Boolean) a obi[5])$ . boolean Value $()$ } String  $sl = (String) a obj [0];$  $sl = sl$  . substring  $(0, 1)$  to Lower Case  $() + sl$  substring  $(1)$ if(generateComments) dataout put stream. write Bytes (" /\*\*\'''' + s | + "\'' property value \* $\wedge$ n''); dataoutputstream.writeBytes(" private " + aobj[1] + " " + sl + ",\n); {  $if (i > 1)$ dataoutputstream.writeBytes9"\n"); if  $(flag 4)$  { if (generateComments) dataout put stream. write Bytes (" /\*\* The support for property changes \* $\wedge$ n); dataoutputstream.writeBytes("private java.beans.VetoableChangeSupport vetoableChangeSupport; \n); }  $if (flag5)$ if (generateComments) dataoutputstream write Bytes(" /\*\* The support for property changes  $*\wedge n$ ); dataoutputstream.writeBytes("private java.beans.VetoableChangeSupport vetoableChangeSupport; \n);} if (generateComments) dataoutputstream.writeBytes("/\*\*\n \* Constructs a new " + name+ "JavaBean \n" + : \* $\wedge$ n"); dataoutputstream.writeBytes("public "+name+"() [\n");  $if ( flag 4)$ dataoutputstream.writeBytes("propertyChangeSupport=new java.beans.PropertyChangeSupport (this):\n);  $if (flag 5)$ dataoutputstream.writeBytes("propertyChangeSupport=new java.beans.PropertyChangeSupport (this):\n);  $data outputstream.writeBytes(" \n}\n'\),$ for (int j = 0 ; , 1; j++) { Object ao bj $1$ [ $]$  = properties[j]; String  $s2 = ((String  $aobj1[0])$ .trim();$  $S2 = s2$  substring  $(0, 1)$  to UpperCase  $( ) + s2$  substring  $(1)$ ; String  $s3 = s2$  substring(0,, 1).toLowerCase( $)+s2$  substring(1);  $if( a obj1[2].equals(RW PROPERTIES) || a obj1[2].equals)$   $R PROPERTIES (T Y)$ )} if(generatComments) dataout put stream. write Bytes ("  $\frac{1}{*}$ " in Getter method for the  $\frac{1}{*}$ " + s3 + "\" property\n"+ " \* \n " + " \* <u>\* @ return</u> " + " The current value of this property \n : + " \* \n "); dataoutputstream writeBytes(" return" + s4 + "get" + s2+" ()  $\{\bar{n}\$ ");  $if((boolean) a obj1[5].booleanValue()$  $data outputstream.writeBytes(" return "+s3+";\n";$ else dataoutputstream.writeBytes(" //PENDING Write a code for getting the property value \n");  $data output stream.writeBytes( ; \n\n\$ if(generateComments) dataoutputstream.writeBytes(: /\*\*\n \*Setter method ofr the \'"'+s3+ "\'' property \n''+ " \*\n+" \* @param value The new value of this property. \n" +" \*\n"); dataout put stream write Bytes (" public void set" + s2+ " $(*+s4+value)$ ");  $if((boolean) a obj1[4])$ . boolean Value()) dataout put stream write Bytes ("throws java. beans. Property We to Exception  $\{\n\mathbf{m}\n\}$ ); else  $data outputstream.writeBytes("{\n"$ ); String  $s6 =$  (String) simple .get (s4X; String s8; if  $(s6 = - null)$  {  $s6 = "value";$  $s8 = s3;$ else {  $s8 = "new" + s6 + "("+s3")";$  $s6 = "new" + s6 + "(value);$  $if ((Boolean  $a \circ b \circ l[5]$ .boolean Value())$ }  $if ((Boolean) a obj1[4].booleanValue()$ dataoutputstream.writeBytes("vetoableChangeSupport fireVetoableChange ( $\langle " " + s3 + " " , " +s8 + , "$ "+  $s6 +$ ");\n):  $if((\text{Boolean})aobj1[3].booleanValue())$ dataoutputstream.writeBytes("Object oldValue = "+s8+ " $\langle \rangle$ "); d at a output stream. write Bytes (" " $+s3$  + " = v alue; \n;)  $if((Boolean) a obj1[3].booleanValue())$ dataoutputstream.writeBytes(" propertyChangeSupport firePropertyChange (\'"' +s3+''\".oldValue.' ł

รูปที่ 4.17 รายละเอียดเมทธอดเจนเนอร์เรทในกลาสบีนเจนเนอร์เรเตอร์ (ต่อ)

#### 4.3 การสร้างแพ็กเกจสำหรับจัดการรูปแบบการออกแบบ

ในแพ็กเกจสำหรับจัดการรูปแบบการออกแบบจะมีคลาสจัดการรูปแบบการออกแบบ เป็นคลาสหลักในการเรียกใช้คลาสอื่นๆในการสร้างโครงชุดคำสั่งของรู!!แบบการออกแบบ คลาส จัดการกรอบข้อความเป็นส่วนรับค่าจากผู้ใช้ และคลาสสร้างโครงชุดคำสั่งรูปแบบการออกแบบ ึ่งะสร้างโครงชุดคำสั่ง จากรูปที่ 3.7 มีรายละเอียดในแพ็กเกจดังนี้

#### 4.3.1 คลาสจัดการรูปแบบการออกแบบ

คลาสแพทเทิร้นเมเนเจอร์เป็นคลาสหลักของส่วนจัดการรูปแบบการออกแบบ โดยจะ รับคำสั่งจากเมนูเมื่อผู้1ใช้ต้องการสร้างโครงชุดคำสั่งของรูปแบบการออกแบบจะทำการเรียกคลาส แพทเทิร้นเมเนเจอร้ไดอะล็อกเพื่อรับข้อมูลจากผู้ใช้ รายละเอียดภาย1ในคลาสแพทเทิร้นเมเนเจอร้ ดังแสดงในรูปที่ 4.18 และรายละเอียดเมทธอดในคลาส แพทเทิร้นเมณเจอร้ดังแสดงในรูปที่ 4.19

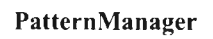

getDefaultIcon():URL getName():String performAction( ): void

รูปที่ 4.18 รายละเอียดภายในคลาสแพทเทิร้นเมเนเจอร้

```
public class PatternManager extends CallableSystemAction
     public PatternManager()
      }
     public URL getDefaultlcon(<br>{
         if (urllcon == null)
           urll con = get Class().get Resource("pattern Manager.gif");
         return urlIcon;
     public HelpCtx getHelpCtx()
         retum new HelpCtx("usergd-action", "USERGD-ACTION-TABLE-1");
     }<br>public String getName()
      {
         return PatternManagerDialog.bundle.getString("LAB_PatternWizardAction");
     public void performAction()
         new PatternManagerDialog();
```
รุปที่ 4.19 รายละเอียดเมทธอดในคลาสแพทเทิร์นเมเนเจอร์

#### 4.3.2 คลาสจัดการกรอบข้อความรูปแบบการออกแบบ

คลาสแพทเทิร์นเมเนเจอร์ไคอะล็อกเป็นคลาสที่จะทำหน้าที่ติดต่อกับผู้ใช้ในการรับ ข้อมูลการเลือกรูปแบบการออกแบบ ชื่อ ไฟล์ของรูปแบบการออกแบบ ชื่อตัวแปร ชื่อเมทธอด เพื่อ นำมา สร้างโครงชุดคำสั่งรูปแบบการออกแบบ รายละเอียดภายใน แพทเทิร์นเมเนเจอร์ไดอะล็อก ดังแสดงในรูปที่ 4.20 และรายละเอียดเมทธอดในคลาส แพทเทิร์นเมเนเจอร์ไดอะล็อก ดังแสดงใน รูปที่ 4.21

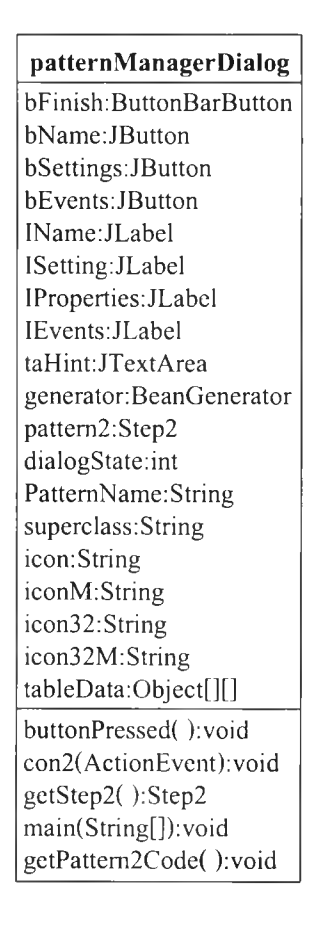

#### รูปที่ 4.20 รายละเอียดภายในคลาสแพทเทิร์นเมเนเจอร์ไดอะล็อก

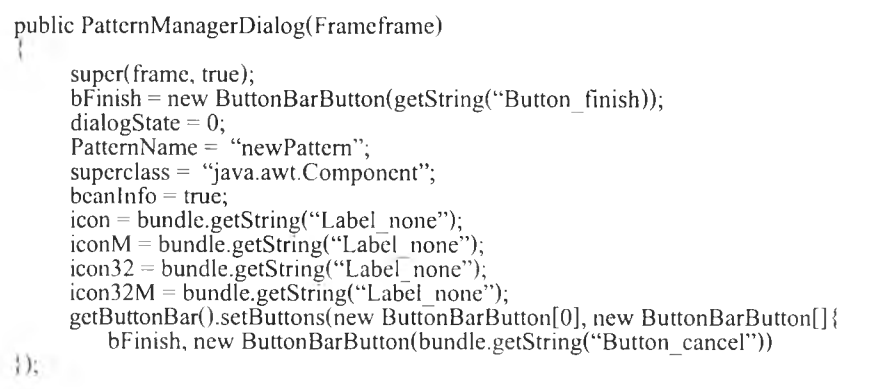

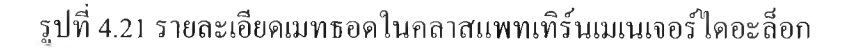

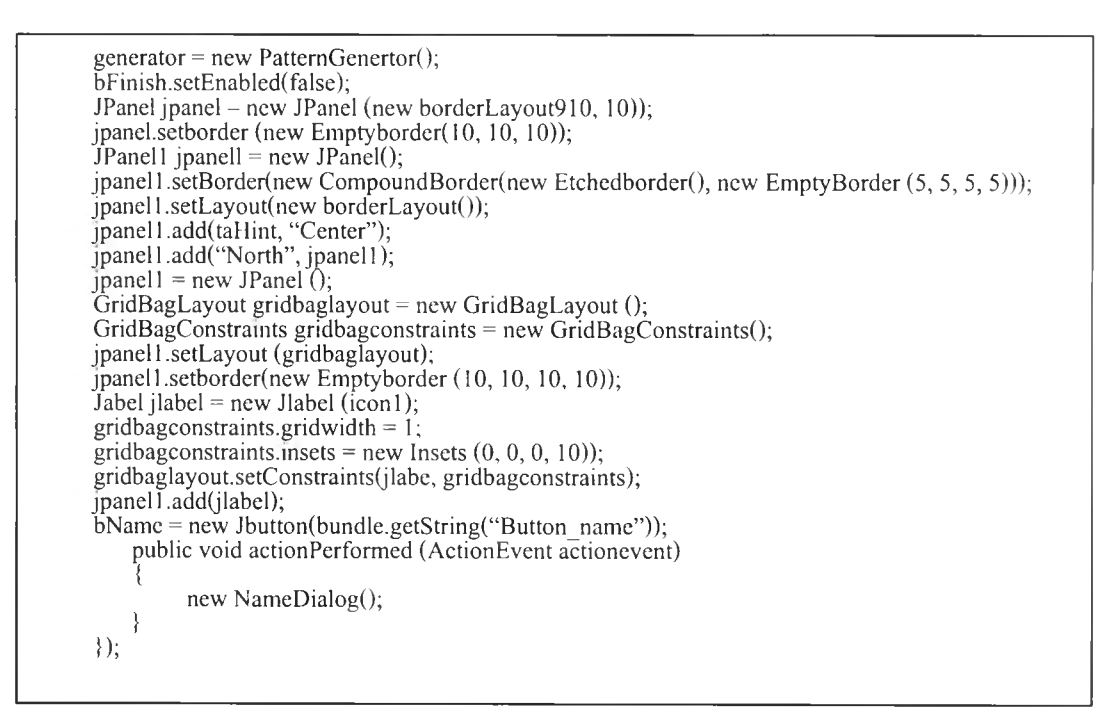

**ร ูป ท ี่** 4.21 **ร า ย ล ะ เอ ีย ด เม ท ธ อ ด ใน ค ล า ส แ พ ท เท ิร ์น เม เน เจ อ ร ์ไ ด อ ะ ล ็อ ก (ต ่อ )**

## 4.3.3 คลาสสร้างโครงชุดคำสั่งของรูปแบบการออกแบบ

**ค ล า ส แ พ ท เท ิร ์น เจ น เน อ ร ์เร เต อ ร ์ เป ็น ค ล า ส ท ี่จ ะ ท ำ ห น ้า ท ี่ร ับ ข ้อ ม ูล จ า ก ผ ู้ใ ช ้ใน ก า ร เล ือ ก** รูปแบบการออกแบบ การกำหนดชื่อใฟล์ของรูปแบบการออกแบบ ชื่อตัวแปร ชื่อเมทธอด เพื่อนำมา ี สร้างโครงชุดคำสั่งรูปแบบการออกแบบ รายละเอียดภายในคลาส แพทเทิร์นเจนเนอร์เรเตอร์ **ต ัง แ ส ด ง ใน ร ูป ท ี่** 4 .2 2 **แ ล ะ ร า ย ล ะ เอ ีย ด เม ท ธ อ ด แ พ ท เท ิร ์น ท ูโ ค ้ด (p attem**2**c o d e ) lน ค ล า ส แ พ ท เท ิร ์น เจ น เน อ ร ์เร เต อ ร ์ ด ัง แ ส ด ง ใน ร ูป ท ี่** 4.23

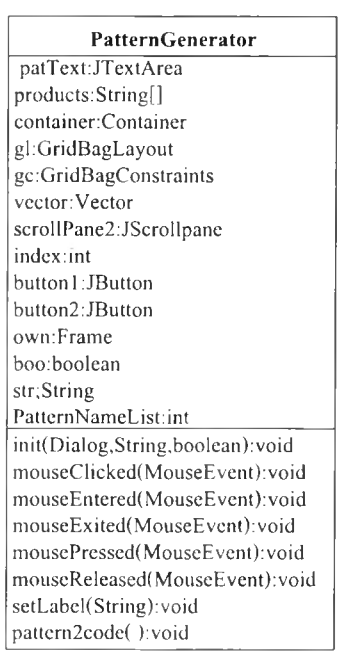

รูปที่ 4.22 รายละเอียดภายในคลาสแพทเทิร์นเจนเนอร์เรเตอร์

```
public void Pattem2code( )
{
          int n = 0;
          char c [] = new char [128];
      static String replace(String str,String pattern, String replace){
          int s = 0;
          int e = 0:
          String Buffer result = new String Buffer();
          While ((e=str.indexOf(patten, s))>=0)result.append(str.substring(s,e)); 
                result.append(replace); 
                s-e+pattern.length();
           ,<br>result.append(str.substring(s)),
          return result.toString();
      }
      public void tocode(String pattern, String before, String after, String patfile)
           String t pattern = pattern + "jave";
           FileReader fin = new FileReader(t_pattern);
           String x = \text{fin.toString};
           String y = \text{before};
           String z = after;
           String m = replace (x,y,z);
          System.out.println (m);
           File Writer fout = new File Writer(t_patfile);
           While ((n = fin.read(c)) != 1)Fout.write(c,0,n);
           Fin.close ( );
           Fout.close( );
```
**รูปที่ 4.23 รายละเอียดเมทธอดแพทเทิร์นทูโค้ดในคลาสแพทเทิร์นเจนเนอร์เรเตอร์**

#### 4.4 การสร้าง**แพ็ฌ**กจสร้างชุดคำสั่ง

่ ในแพ็กเกจสร้างชุดคำสั่งจะมีคลาสโค้ดเจนเนอเรเตอร์ เป็นคลาสหลักในการสร้างชุดคำสั่ง จากการใช้องค์ประกอบของซอฟต์แวร์ จากรูปที่ 3.8 คลาสแรทโหนด ประกอบไปด้วยเมทธอด ี่ ต่างๆ ที่ใช้สร้างชุดคำสั่งได้แก่ เจนเนอร์เรทอินนิทโค้ด(generateInitCode) ทำหน้าที่สร้างชดคำสั่ง **ใน ส ่ว น โ ป ร แ ก ร ม ห ล ัก เม ื่อ ผ ู้ใช ้ส ร ้า ง โ ป ร แ ก ร ม ใ ห ม ่แ ล ะ ท ำ ก า ร ป ร ะ ก า ศ ต ัว แ ป ร เม ท ธ อ ด เจ น เน อ**ร์เ**รท** ้ อีเวนท์โค้ด(generateEventsCode) ทำหน้าที่สร้างชุดคำสั่งในส่วนเหตุการณ์ของออปเจคที่ใช้งาน ขณะออกแบบบนฟอร์มวินโคว์ เมทธอดเจนเนอร์เรทพรอบเพอร์ตี้โค้ด(generatePropertiesCode) ึ่ จะสร้างชุดคำสั่งให้ เมื่อมีการแก้ไขค่าต่าง ๆ ในวินโคว์คุณสมบัติของออปเจคที่ใช้งาน รายละเอียด **ภ า ย ใน ค ล า ส แ ร ท โท น ด ด ัง แ ส ด ง ใน ร ูป ท ี่** 4 .2 4 **แ ล ะ ร า ย ล ะ เอ ีย ด เม ท ธ อ ด เจ น เน อ ร ์เร ท อ ีเว น ท ์โค ้ด ใน ค ล า ส แ ร ท โ ท น ด ด ัง แ ส ด ง ใน ร ูป ท ี่** 4 .2 5

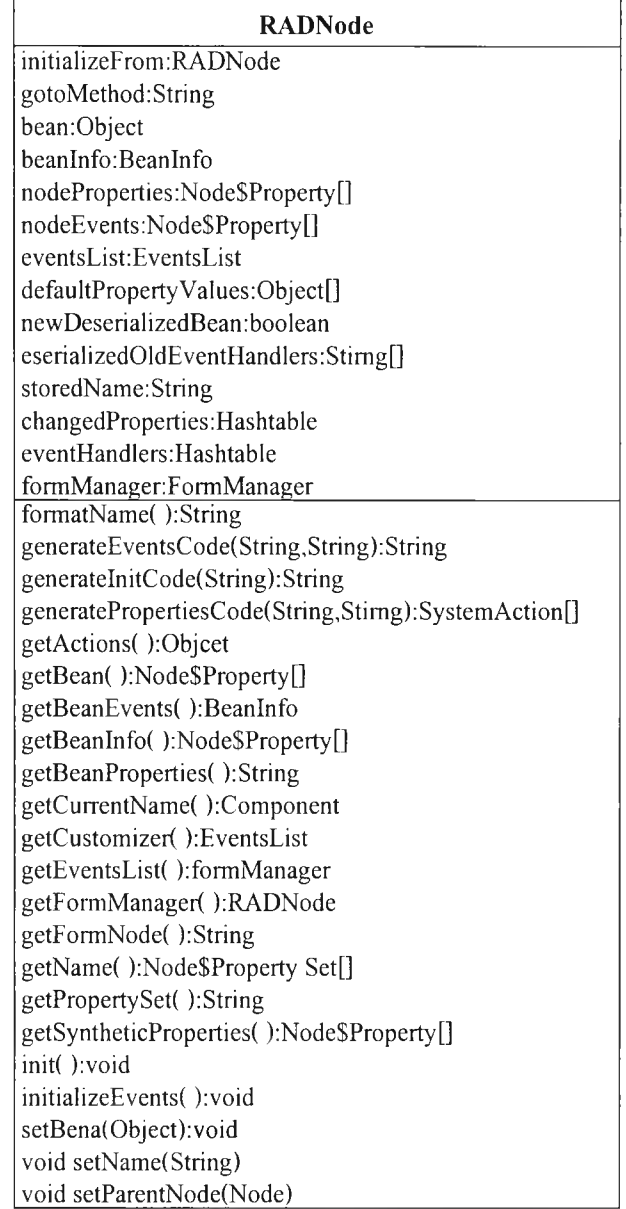

รูปที่ 4.24 รายละเอียดภายในคลาสแรทโหนด

```
protected String generateEventsCode(String s, String s1)
     StringBuffer stringbuffer = new StringBuffer();
     String s2 = FormUtils.getIndentString();
     EventsList.EventSet aeventset[] = eventsList.getEventSets();
     for(int i = 0; i < aeventset.length; i++)
       EventsList.Event aevent[] = aeventset[i].getEvents(i):
       EventSetDescriptor eventsetdescriptor = aeventset[i].getEventSetDescriptor();
       Class class1 = FormUtils.getAdapterForListener(eventsetdescriptor.getListenerType());
       boolean flag = true;
       if(class1 == null)class1 = eventsetdescriptor.getListenerType();flag = false;boolean flag 1 = false;
       boolean aflag[] = new boolean[aevent.length];for(int j = 0; j < aevent.length; j++)
          if(avert[j].getHandler() != null)ł
            flag1 = true;aflag[j] = true;else
            aflag[j] = false;if(flag1 && !flag)
          for(int k = 0; k < aevent.length; k++)
            aflag[k] = true;if(flag1)
          Method method = eventsetdescriptor.getAddListenerMethod();
          String s3 = s:
          boolean flag2 = false;
          if(method.getExceptionTypes().length = 1 \&& (class$java$util$TooManyListenersException
             = null ? (class$java$util$TooManyListenersException =
             class$("java.util.TooManyListenersException")):
             class$java$util$TooManyListenersException).equals(method.getExceptionTypes()[0]))
             flag2 = true,if (flag2)\{stringbuffer.append(s);
            stringbuffer.append("try {\n");
            s3 = s + s2;\{stringbuffer.append(s3);
         stringbuffer.append(s1);
         stringbuffer.append(eventsetdescriptor.getAddListenerMethod().getName());
         stringbuffer.append(" (new ");
         stringbuffer.append(class1.getName() + " () {\n");
          for(int l = 0; l < aevent.length; l++)if(aflag[1])-3
         Method method1 = a event[1].getListenerMethod();Class aclass[] = method1.getParameterTypes();
         String as[];
     if(aclass.length == 1 \& (classSiava\ Sutills EventObject == null ? (classSiavaSutill SEventObject =
         class$("java.util.EventObject")): class$java$util$EventObject).isAssignableFrom(aclass[0]))
      \frac{1}{2}
```
รูปที่ 4.25 รายละเอียดเมทธอดเจนเนอร์เรทอีเวนท์โค้ดในคลาสแรทโหนด

```
as = (new String[]FormEditor.getFormSettings().getEventVariableName()
       });
    }
   else
    !
       as = new String[aclass.length];for(int j1 = 0, j1 < aclass length; j1++)
           as[j1] = "param" + j1;}
            stringbuffer.append(FormUtils.getMethodHeaderText(method1, s3 + s2 + s2, as));
           string buffer.append(" \{n''\};
                if (a event [1].getHandler() != null){
       stringbuffer.append(s3);
       stringbuffer.append(s2);
       string buffer.append(s2);string buffer.append(s2);
       stringbuffer.append(aevent[l].getHandler().getName());
       string buffer.append(" (");
       for(int k1 = 0; k1 < as length; k1++)
        {
            string buffer append (as[k1]);
           if(k1) = as.length - 1)string buffer.append(",");
            }
            string buffer.append ('
        }
        string buffer.append("\n");
       string buffer.append(s3);
       string buffer.append(s2);
       string buffer.append(s2);stringbuffer.append("}\n");
        }
        string buffer.append(s3);
       stringbuffer.append(s2);
       stringbuffer.append("}\n");
       stringbuffer.append(s3);
       stringbuffer.append(");\n");
    if(flag2)f
    stringbuffer.append(s);
    string buffer append("} catch (java.util.TooManyListenersException ");
    String s4 = "e";if(getFormManager().getVariablesPool().isReserved(s4))
    \mathcal{L}int i1 = 1;
    for(s4 = "e1"; getFormManager().getVariablesPool().isReserved(s4); s4 = "e" + i1);
       !
       string buffer.append(s4);stringbuffer.append(") \n\in");
       string buffer.append(s);
       stringbuffer.append(s2);
       string buffer.append(s4);stringbuffer.append(".printStackTrace ();\n");
       string buffer.append(s);
       stringbuffer.append("}\n");
       }
    }
1
return stringbuffer.toString();
```
รูปที่ 4.25 รายละเอียดฌทธอดเจนเนอร์เรทอีเวนท์โค้ดในคลาสแรทโหนด (ต่อ)

1